# 220CBS تالوحم ىلع IGMP عالطتسإ نيوكت Series Switches  $\overline{\phantom{a}}$

# فدهلا

ةرادإ لوكوتورب ىلع لفطتلا نيوكت ةيفيك حيضوت وه دنتسملا اذه نم فدهلا تالوحم ىلع (IGMP) نونرتنإل تاعومجم Cisco Business 220 Series Switches.

جماربلا رادصإ | قيبطتلل ةلباقلا ةزهجألا

● 2.0.0.17 | [\(تانايبلا ةقرو\)](/content/en/us/products/collateral/switches/business-220-series-smart-switches/datasheet-c78-744915.html) 220CBS ةلسلسلا

# ةمدقملا

دحاو نم طبر تايطعم ثبي نأ لمعتسي بولسأ ةقبط ةكبشلا وه multicast حاّتفملا عيذي ،ىلفسلا ةقُبطلا يَف .ةَكُبشلا يُف فيضم يقتّني ىلإ فيضم ملتسي نأ جاتحي فيضم دحاو طقف if even ،ءانيم لك ىلع multicast رورم ةكرحلا ةداعإل (IGMP (تنرتنإلا تاعومجم ةرادإ لوكوتورب ىلع لفطتلا مادختسإ متي .وه ىلإ (IPv4) تنرتنإلا لوكوتورب نم 4 رادصإلل ددعتملا ثبلا رورم ةكرح هيجوت .بوغرملا فيضملا

هجوم نيب ةلدابتملا IGMP لئاسر فشتكي هنإف ،IGMP لوكوتورب نيكمت دنع ىلء لمءي لودج ىلء ظفاحي مث .تاهجاولاب ةقفرملا ددعتملا ثبال تافيضمو IPv4 ىلإ يكيمانيد لكشب اههيجوت ةداعإو 4IPv ل ددعتملا ثبلا رورم ةكرح دييقت .اهلابقتسا ىلإ جاتحت يتلا ءازجألا

:IGMP نيوكتل ةيساسأ تابلطتم يه ةيلاتلا تانيوكتلا

- <u>(VLAN) ةيرەاظلا ةيلحملا ةقطنملا ةكبش نيوكت</u> •
- (يلاتلا مسقلا يف ةحضوملا تاوطخلا) ددعتملا ثبلل Bridge ةيفصت نيكمت

# (IGMP (تنرتنإلا تاعومجم ةرادإ لوكوتورب عالطتسإ نيكمت ددعتملا ثبلا ءارجإو I

ل ددعتملا ثبلا ةيفصت نيكمت بجي ،IGMP لوكوتورب ىلع لفطتلا لمعي يكل VLAN ةكبش لكلو ماع لكشب IGMP لوكوتورب ىلع لفطتلا نيكمت بجي .Bridge .IGMP لوكوتورب ىلع لفطتلا ةحفص ىلع ةلص تاذ

## 1 ةوطخلا

< ددعتملا ثبلا رتخاو بيولا نيوكتل ةدعاسملا ةادألا ىلإ لوخدلا ليجستب مق .صئاصخ

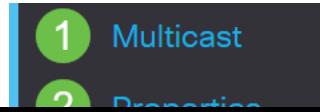

ر*يغ ءارجإل\ب* صاخلا ءارجإلI ددح .IGMP لوكوتورب ىلع لفطتلI نيكمت نم دكأت .*هجوملا ذف* $\omega$ *م ىلإ forwarding وأ ،drop، flood ي*ه تارايخلا .دد*عتملا ثبلل فورعمل*ا

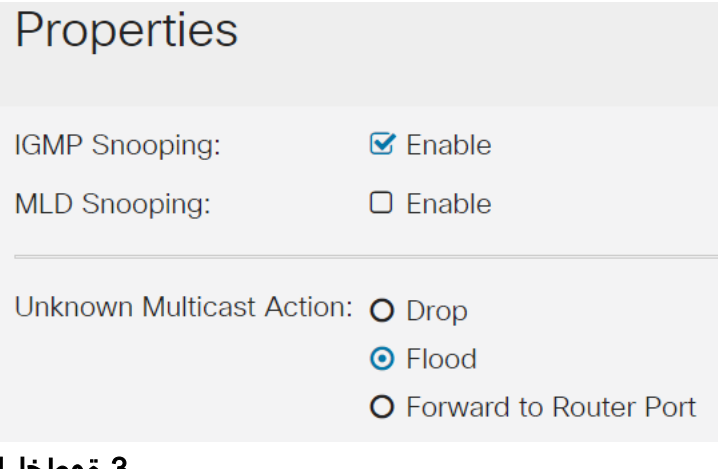

#### 3 ةوطخلا

.**قبطي** ةقطقط

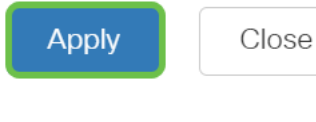

# IGMP لوكوتورب ىلع لفطتلا نيوكت

## 1 ةوطخلا

**ثبال** رتخاو بيولا ىلإ ةدنتسملا ةدعاسملل ةادألا ىلإ لوخدل ليجستب مق .IGMP لوكوتورب ىلع لفطتلا < ددعتملا

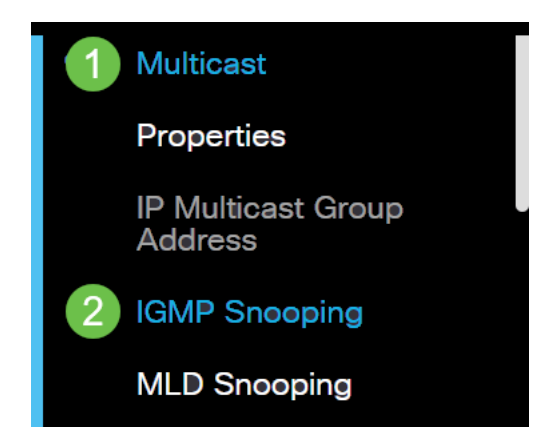

## 2 ةوطخلا

2IGMPv يه كيدل ةحاتملا تارايخلا .همادختسإ ديرت يذلا IGMP رادصإ ءاقتنا رز ددح 3.IGMPv وأ

،ةزيملا هذه ليطعتب تمق اذإ .يضارتفا لكشب ريرقتلا عمق نيكمت متي .ددعتملا ثبلا تاهجوم ىلإ IGMP ريراقت عيمج هيجوت ةداعإ متيسف

يتم دعم قمع تقرير IGMP فقط عندما يحتوي استعلام البث المتعدد على تقارير 1IGMPv و 2IGMPv. لا يتم دعم هذه الميزة عندما يتضمن الاستعلام تقارير 3IGMPv. يستخدم المحول قمع تقرير IGMP لإعادة توجيه

تقرير IGMP واحد فقط لكل استعلام موجه البث المتعدد إلى أجهزة البث المتعدد. عند تمكين قمع تقرير IGMP، يرسل المحول أول تقرير IGMP من جميع الأجهزة المضيفة لمجموعة إلى جميع موجهات البث المتعدد. لا يرسل المحول تقارير IGMP المتبقية للمجموعة إلى موجهات البث المتعدد. تمنع هذه الميزة إرسال التقارير المكررة إلى أجهزة البث المتعدد. يقوم المحول دائما بإعادة توجيه تقرير 1IGMPv أو 2IGMPv الأول فقط من جميع الأجهزة المضيفة لمجموعة إلى جميع موجهات البث المتعدد، بغض النظر عن استعلام موجه البث المتعدد أيضا يتضمن طلبات لتقارير 3IGMPv.

# **IGMP Snooping**

IGMP Snooping Version: O IGMPv2  $\odot$  IGMPv3 **Report Suppression:**  $\triangledown$  Enable

#### 3 ةوطخلا

.**ريرحتلI ةنوقيİ** ىلع رقناو VLAN ةكبش ددح

**IGMP Snooping Table** 

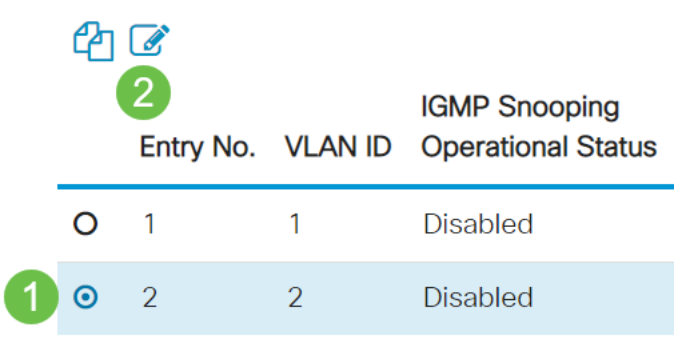

#### 4 ةوطخلا

نكميس اذه .IGMP *لوكوتورب ىلع لفطتلا ةل*اح نيكمت رايتخالI ةناخ ددح تائيبلا ديدحتل ةكبشلا رورم ةكرح زاهجلا بقاري .VLAN لا ىلع IGMP لفطتي .ددعتملا ثبال رورم ةكرح اهلاسرإ متي نأ تبلط يتلا ةفيضملا

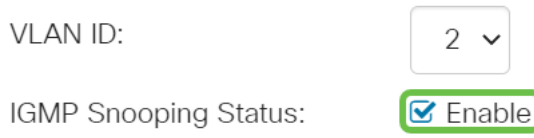

## (يرايتخإ) 5 ةوطخلا

ةناخ ددح ،ايئاقلت ةلصتملا ذفانملا ةفرعمب ددعتملا ثبال هجومل حامسلل .*يئاقلتلا فرعتلI MRexternal ذفانمل* نيكفمت رايتخال

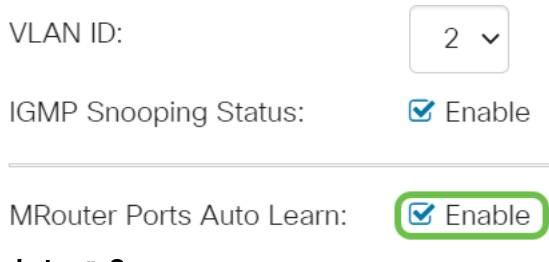

وه لوحملا اذه ناك اذإ همادختسإ بولطملا ةناتملا ريغتم لخدأ - مالعتسالا ةناتم .بختنملا ملءتسملا

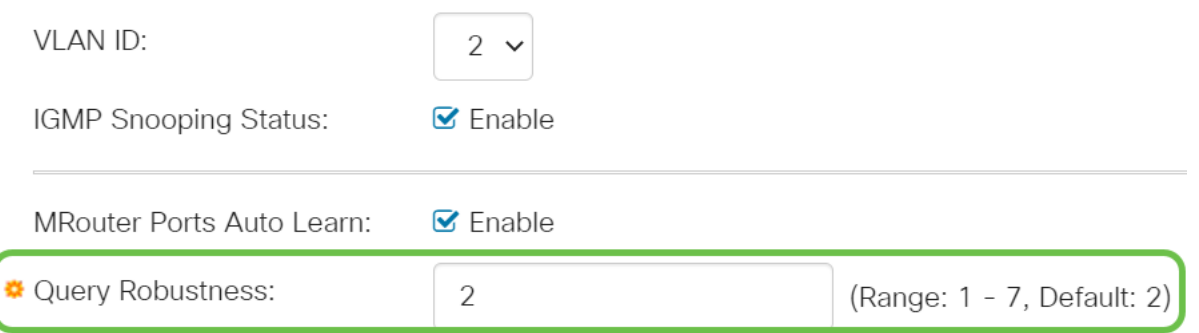

#### 7 ةوطخلا

ةماعلا تامالعتسالا نيب ينمزلا لصافلا لخدأ - مالعتسالل ينمزلا لصافلا .بختنملا ملعتسملا وه لوحملا اذه ناك اذإ اهمادختسإ دارملا

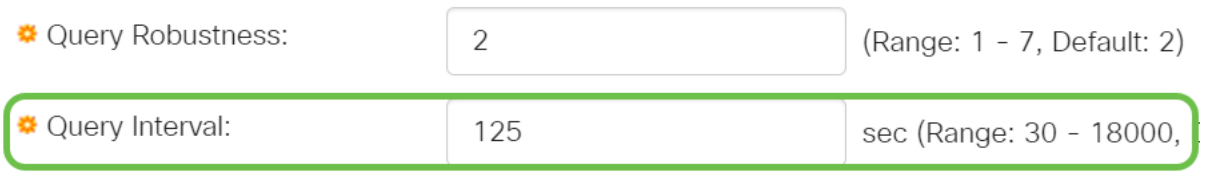

## 8 ةوطخلا

زمرل ىصقألا دحلا باسحل مدختسملا ريخأتلا لخدأ - Interval Response Max Query .ةيرودل| ةماعل| تامالءتس|ل| يف جردمل| ةباجتس|ل|

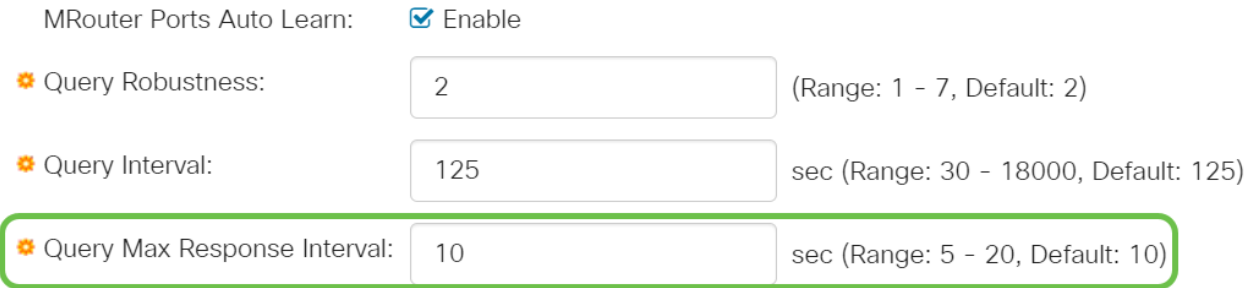

#### 9 ةوطخلا

اهلاسرإ مت يتلا IGMP ةعومجمب ةصاخلا تامالعتسالا ددع - وضع رخآ مالعتسا دادع وه زاهجلا ناك اذإ ةعومجملJل ءاضعألI نم ديزملI دوجو مدع زاهجلI ضَرتفي نأ لبقّ .بختنملا ملءتسملا

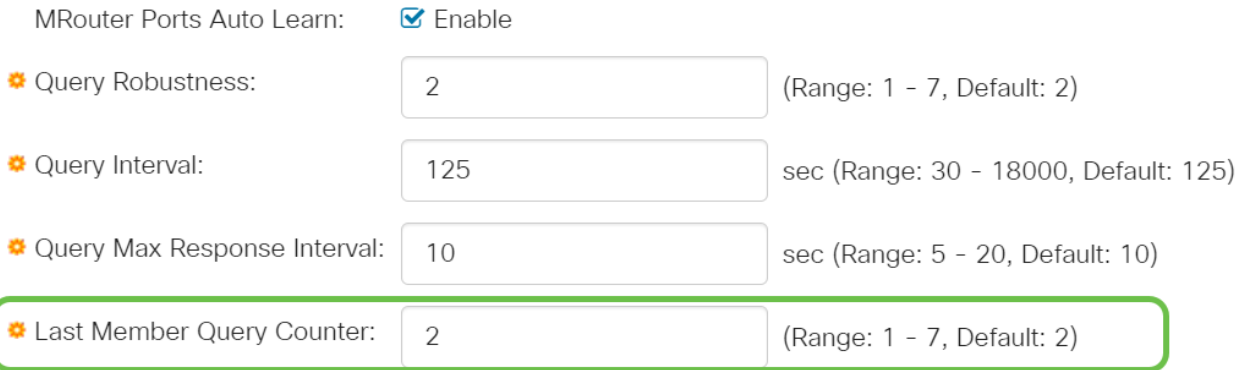

ةباجتسالا ريخأتا ىصقألا دحلا لخدأ - وضعلا مالعتسال ريخألا ينمزلا لصافال ةباجتسالا تقو ةميقل ىصقالا دحلا ةءارق لوحملا ىلع رذعت اذإ همادختسإ دارملا ملعتسملا ةطساوب اهلاسرإ مت يتلا ةعومجملاب ةصاخلا تامالعتسالا نم .بختنملا

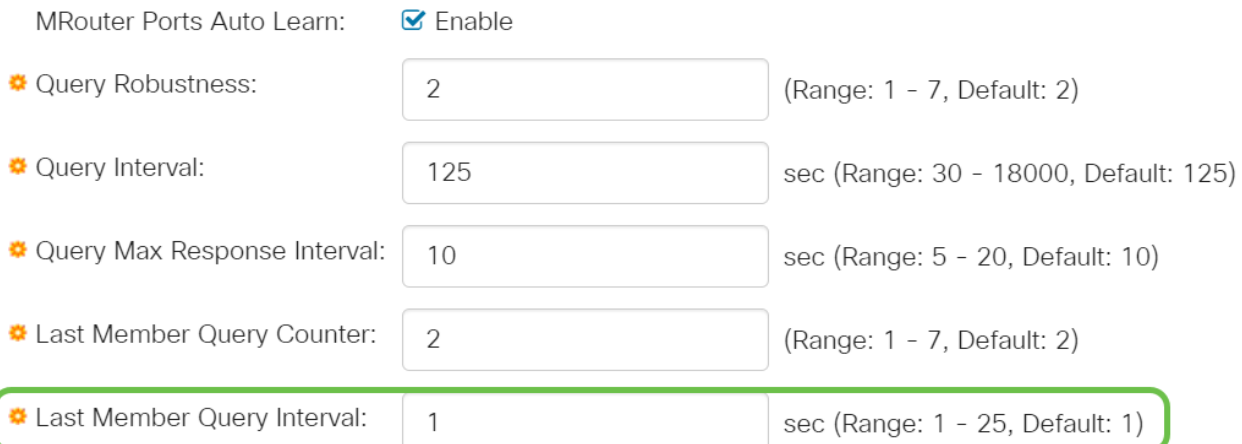

#### 11 ةوطخلا

لودج نم جورخ ةلاسر لسرت ةهجاو ةلازإ نم لوحملا نيك متل ددح - ةيروفلا ةرداغملا دنع .ةهجاولا ىلإ الوأ MAC ىلإ دنتست ةماع تامالعتسا لاسرإ نود هيجوتلا ةداعإ ذفنم ماظنلا ليزي ،"فيضم نم IGMP ةعومجمل ةيروف ةرداغم" ةلاسر يقلت ثبلا هجوم نم IGMP تامالعتسا ليحرتب موقي نأ دعب .لودجلا لاخدإ نم فيضملا ةيوضعَ ريراقت يأ ملت سَي مل اذإ يرود لكشب تالَاخدإلا فَذحب موقيَ ،ددعتملا تقولا للقت اهنإف ،ةزيملا هذه نيكمت دنع .ددعتملا ثبلا ءالمع نم IGMP .زاهجلا ذفنم ىلإ ةلسرملا ةيرورضلا ريغ IGMP رورم ةكرح رظحل قرغتسملا

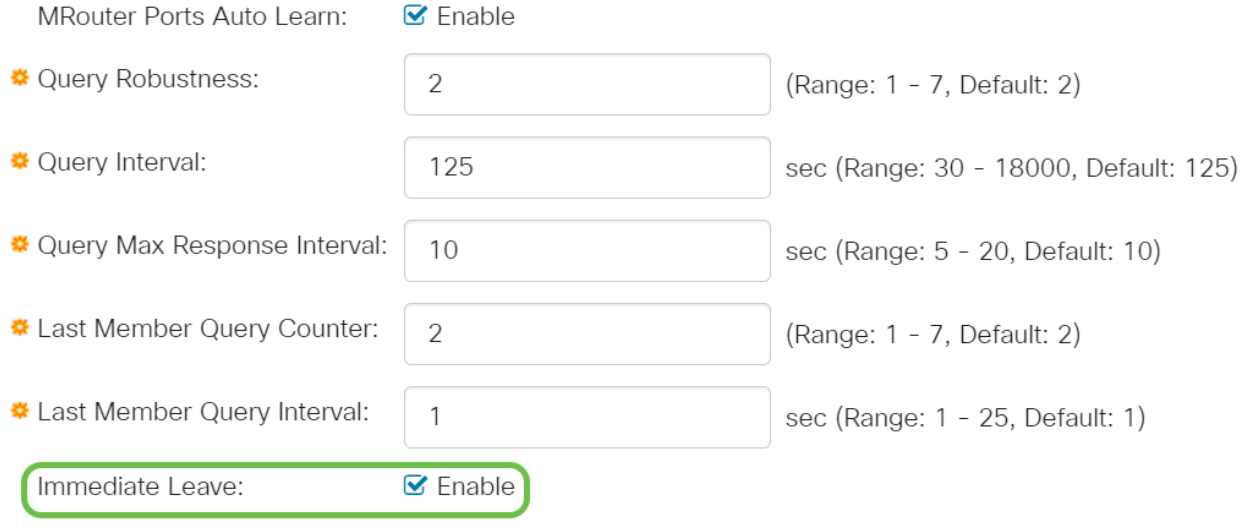

## (يرايتخإ) 12 ةوطخلا

مل اذإ ةبولطم ةزيملا هذه نوكت .ةزيملا هذه نيكمتل ددح - IGMP ملءتسم ةلاح .ددعتملا ثبلل هجوم كانه نكي

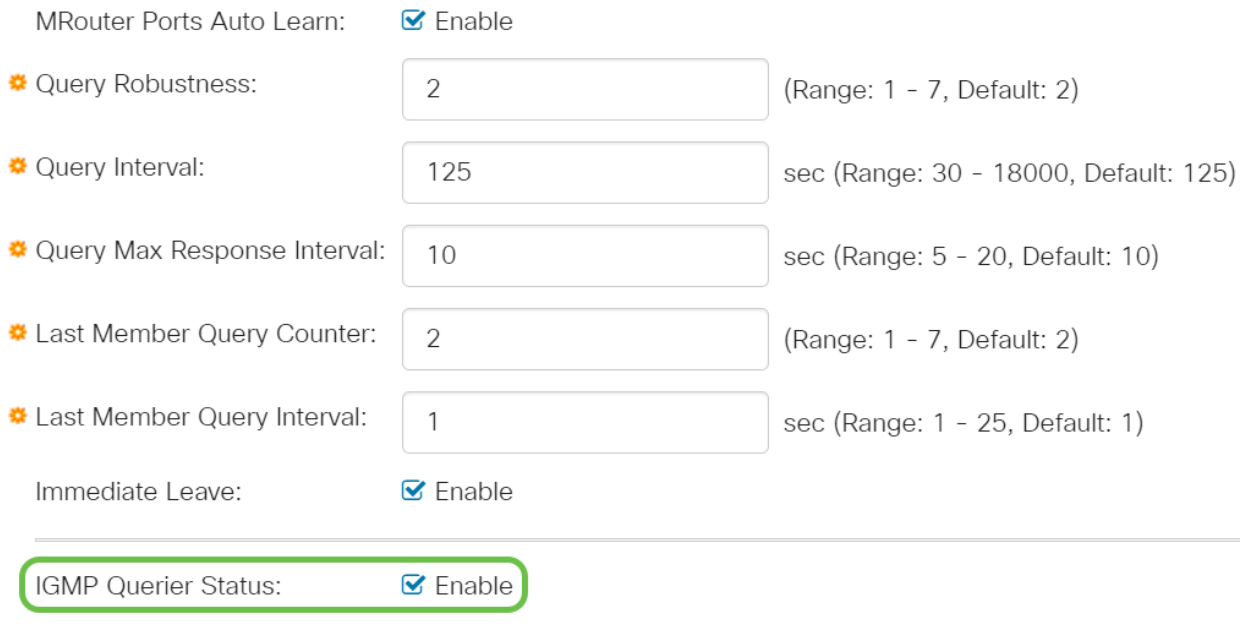

#### 13 ةوطخلا

زاهجلا حبصأ اذإ همادختسإ بولطملا IGMP رادصإ ددح - IGMP ملعتسم رادصإ يف ددعتم ثب تاهجوم وأ/و تالوحم كانه تناك اذإ 3IGMPv ددح .ابختنم ملعتسم ددحملا IP لوكوتوربل ددعتملا ثبلا هيجوت ةداعإب موقت يتلا VLAN ةكبش 2.IGMPv ددحف ،الإو .ردصملل

في هذا المثال، يتم إختيار الإصدار 2. وهو يسمح باستعلام العضوية بأن يكون عاما ومحدد للمجموعة. يتم إستخدام "استعلام العضوية العام" لتحديد جميع مجموعات البث المتعدد التي يتم الاشتراك فيها بالمحطات. يتم إستخدام استعلام عضوية خاص بمجموعة لتحديد ما إذا كان هناك مشترك لمجموعة معينة.

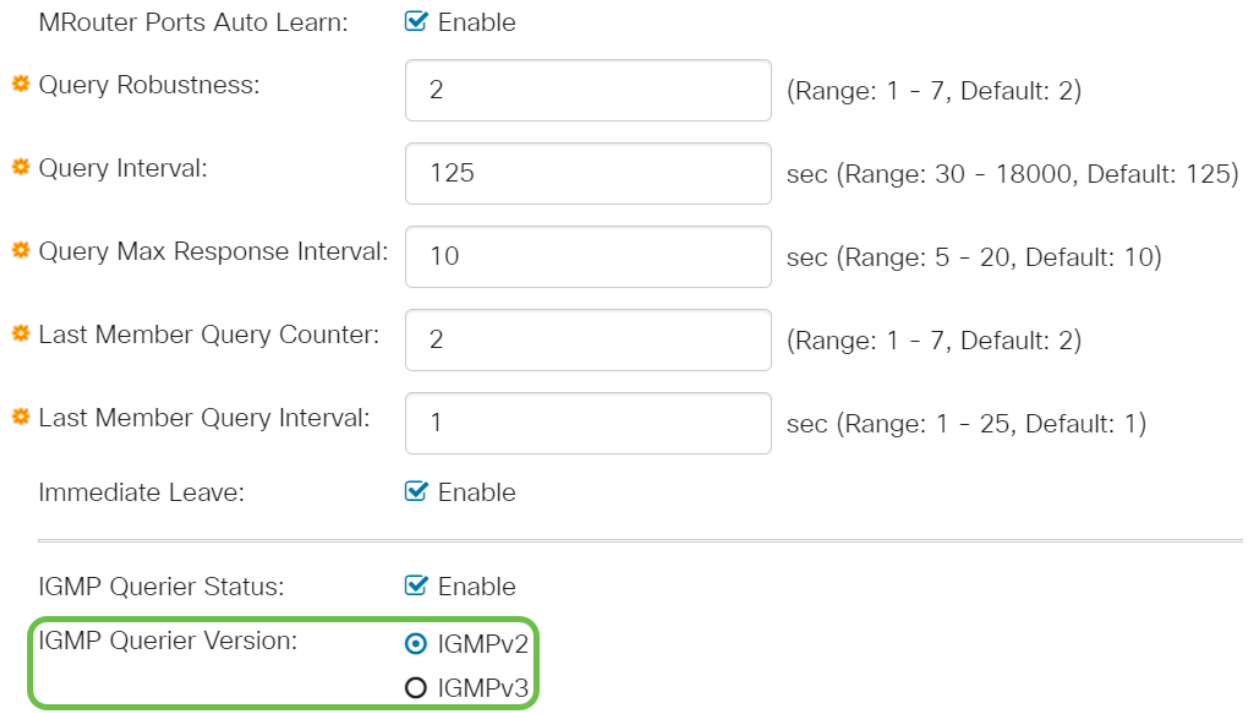

.هليغشت يراجلا نيوكتلI فـلم ثيدحت متي .**قبطي** ةقطقط

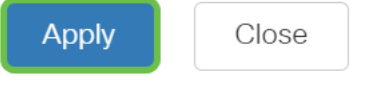

لا تصبح التغييرات في تكوين مؤقت التطفل على بروتوكول IGMP) بما في ذلك متانة الاستعلام، وفترات الاستعلام، وما إلى ذلك) نافذة على وحدات التوقيت التي تم إنشاؤها بالفعل.

#### 15 ةوطخلا

رقنا ،ليءغشتلا ءدب نيوكت ىلإ هليغشت يراجلا نيوكتال نم نيوكتلا اذه ظفحل .ةشاشلا نم رسيألا يولءلا نكرلا يف دوجوملا **ظفحلا زمر** قوف

 $\checkmark$ 

# رارقلا

تاعومجم ةرادإ لوكوتورب ىلع لفطتلا نيوكتب نآلا تمق دقل ،ةطاسبلا هذهب .(IGMP) تنرتنإل

[Business Cisco تالوحملا ةرادإ ليلد](/content/en/us/td/docs/switches/lan/csbss/CBS220/Adminstration-Guide/cbs-220-admin-guide.html) ىلإ عجرا ،تانيوكتلا نم ديزم ىلع لوصحلل [220 Series Switches](/content/en/us/td/docs/switches/lan/csbss/CBS220/Adminstration-Guide/cbs-220-admin-guide.html).

ة<mark>حفص</mark> عجارف ،CBS220 تالوحم ىلع تالاقملا نم ديزم ىلع عالطالا ديرت تننك اذإ [220](https://www.cisco.com/c/ar_ae/support/switches/business-220-series-smart-switches/series.html#~tab-documents). [ةلسلسلا معد](https://www.cisco.com/c/ar_ae/support/switches/business-220-series-smart-switches/series.html#~tab-documents)

ةمجرتلا هذه لوح

ةي الآلال تاين تان تان تان ان الماساب دنت الأمانية عام الثانية التالية تم ملابات أولان أعيمته من معت $\cup$  معدد عامل من من ميدة تاريما $\cup$ والم ميدين في عيمرية أن على مي امك ققيقا الأفال المعان المعالم في الأقال في الأفاق التي توكير المالم الما Cisco يلخت .فرتحم مجرتم اهمدقي يتلا ةيفارتحالا ةمجرتلا عم لاحلا وه ىل| اًمئاد عوجرلاب يصوُتو تامجرتلl مذه ققد نع امتيلوئسم Systems ارامستناء انالانهاني إنهاني للسابلة طربة متوقيا.